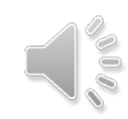

#### 디지털콘텐츠공학과 20183302 김수진

# 중간고사 대체- 개인별 과제 게임엔진 이해와 실습

**Index** 

## 01 / 게임 소개

## 02 / 기존 게임 및 추가한 점

#### 03 / 수정·보완 방법

#### 04 / 최종 목표

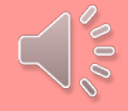

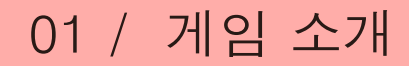

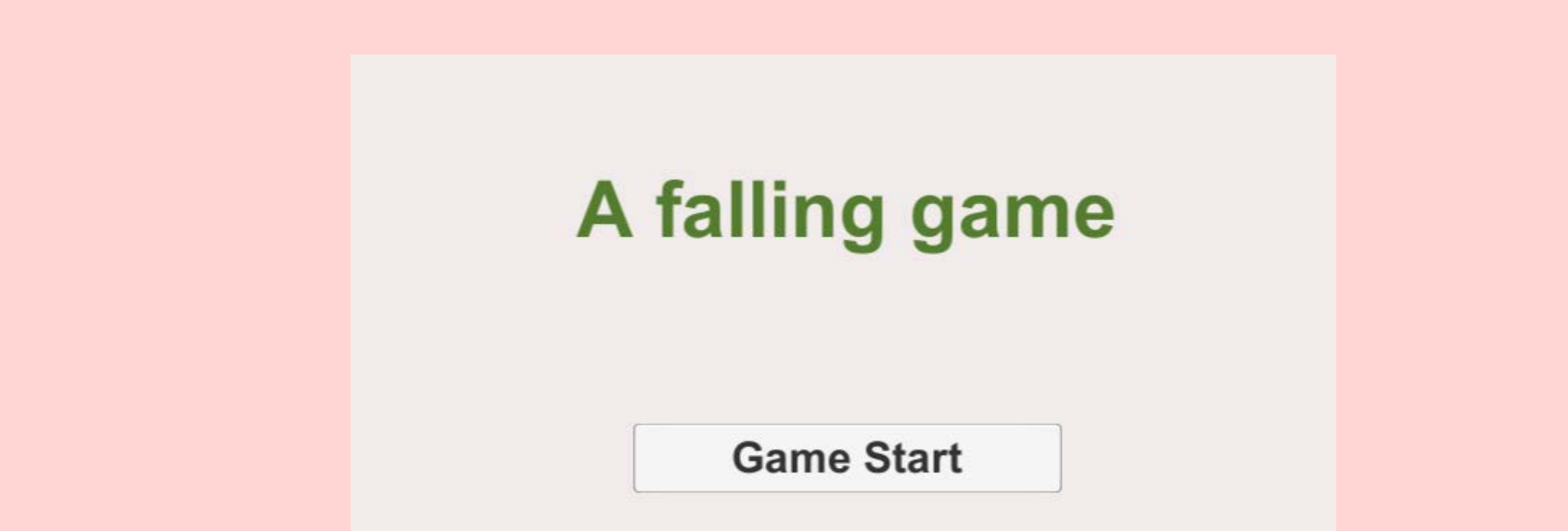

#### 'A falling game'은 캐릭터가 떨어지면서 아이템도 얻고, 장애 물을 피하면서 기록을 세우는 게임이다.

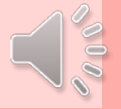

# 02 / 기존 게임 및 추가한 점

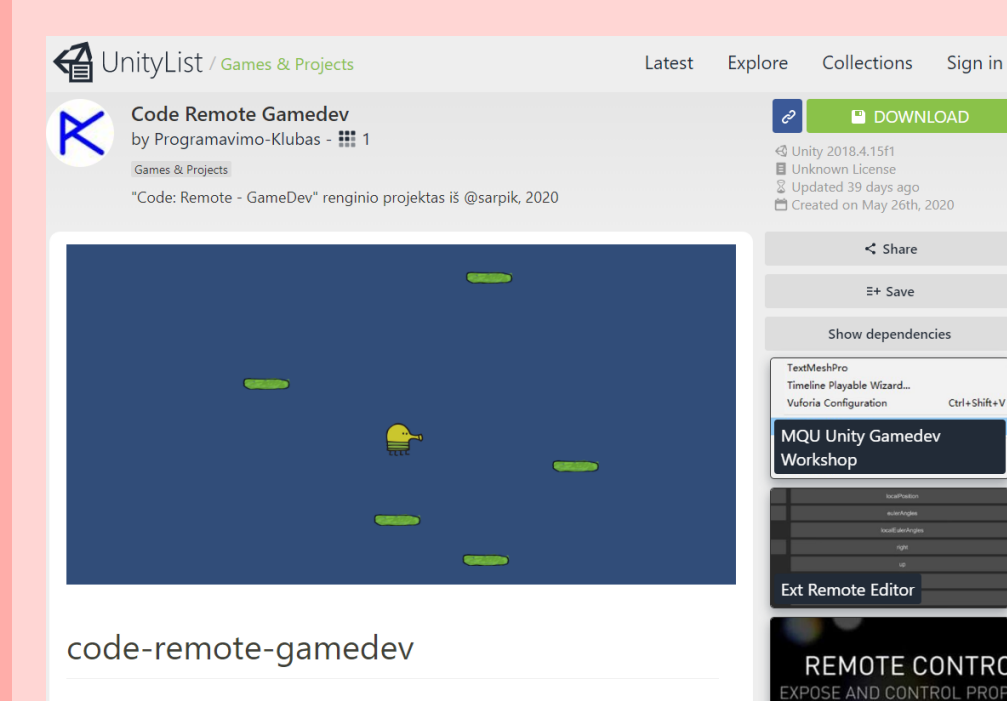

Unity projektas "Doodle Jump" iš renginio code-remote-gamedev. Lektorius Saulius Bendikas; projektas iš Kipro Melnikovo (@sarpik)

Code Remote Gamedev -> 단순히 캐릭터가 좌우로 움직이도록 되어있던 게임

Remote Control Unity <sup>IVE DE</sup>

이번 수업에서 배운 내용을 중심으 로 추가하고 싶어, 최대한으로 퀄리 티가 낮은 게임을 고르게 되었다.

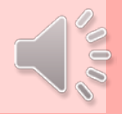

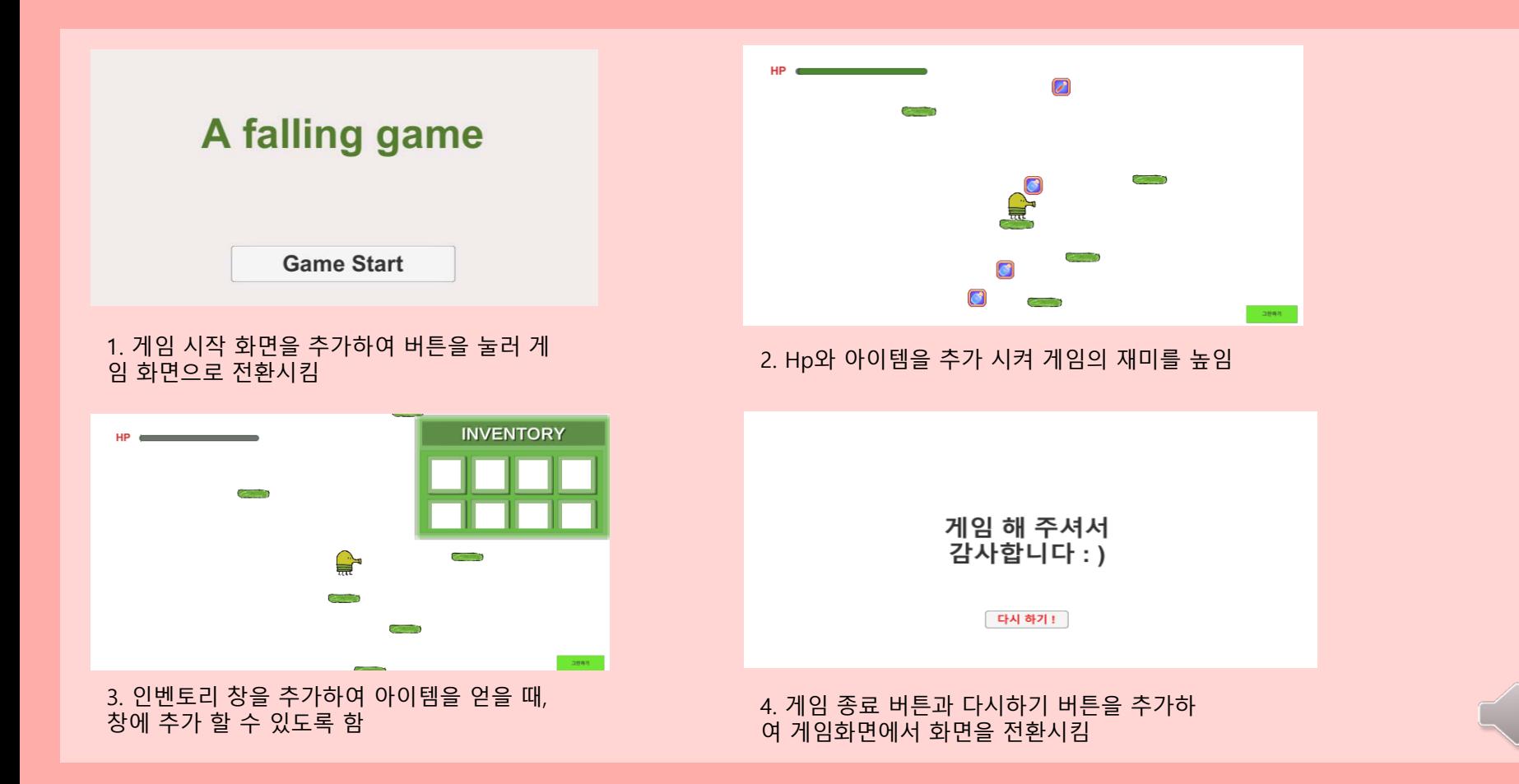

 $200^\circ$ 

# 03 / 수정·보완 방법

 $+$  $\overline{\phantom{a}}$ 

 $\mathbf{x}$ 

 $\Omega$ 

Add Open Scenes

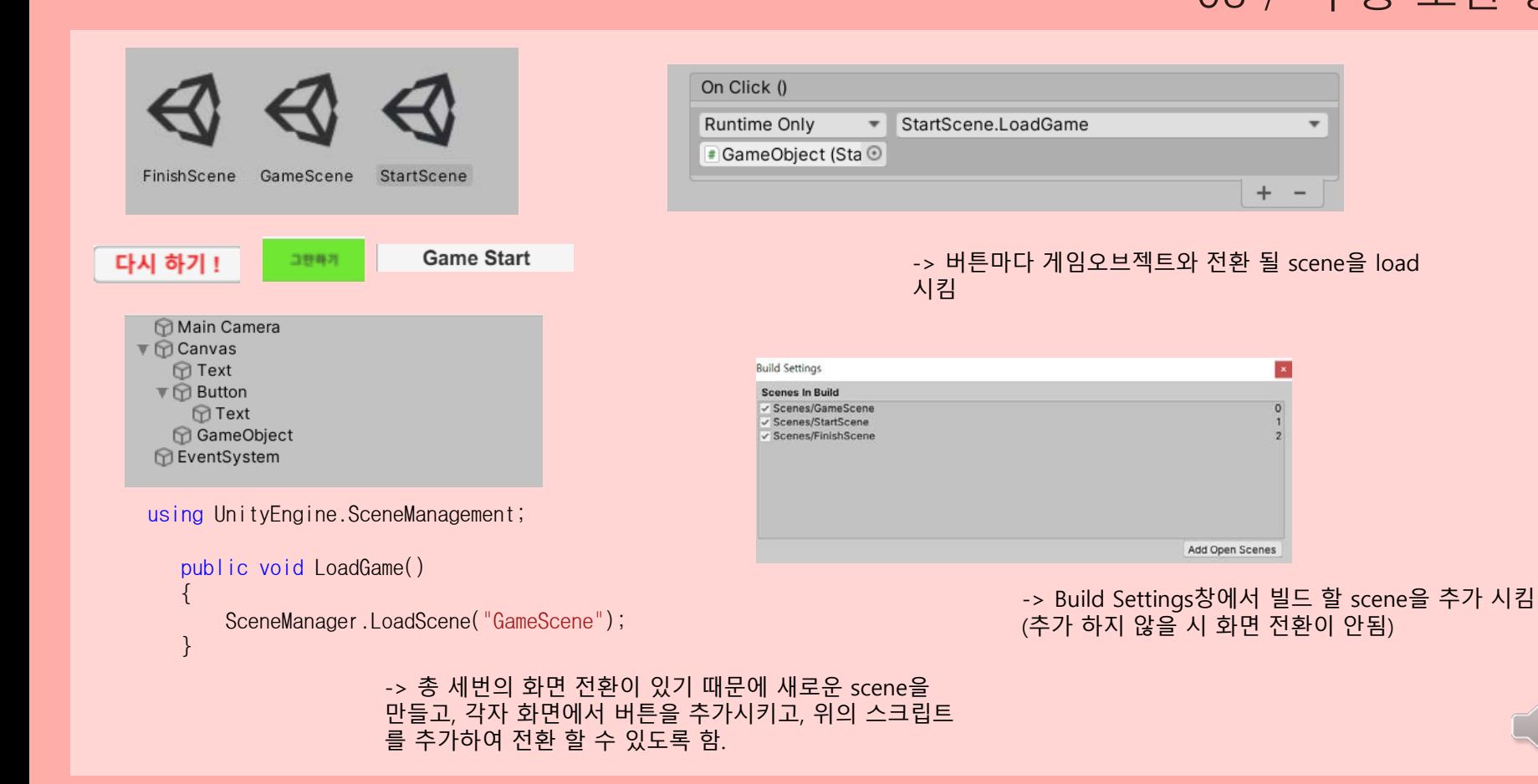

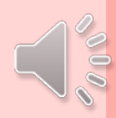

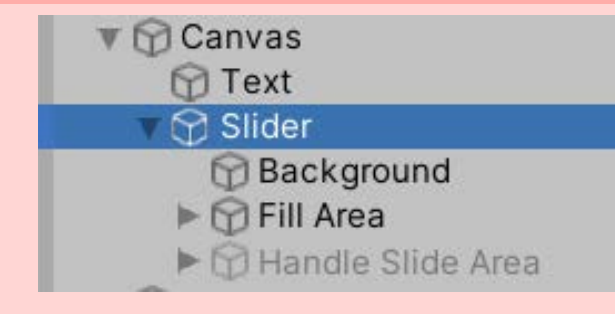

-> ui – slider를 사용하여 hp를 나 타냈고, 원래는 장애물과 부딪치는 경우에 hp가 닳도록 해야 하지만, 장애물을 만드는 과정에서 오류가 발생하여 키보드 A를 눌렀을 때 (움직일 때) 소모가 되도록 하였음.

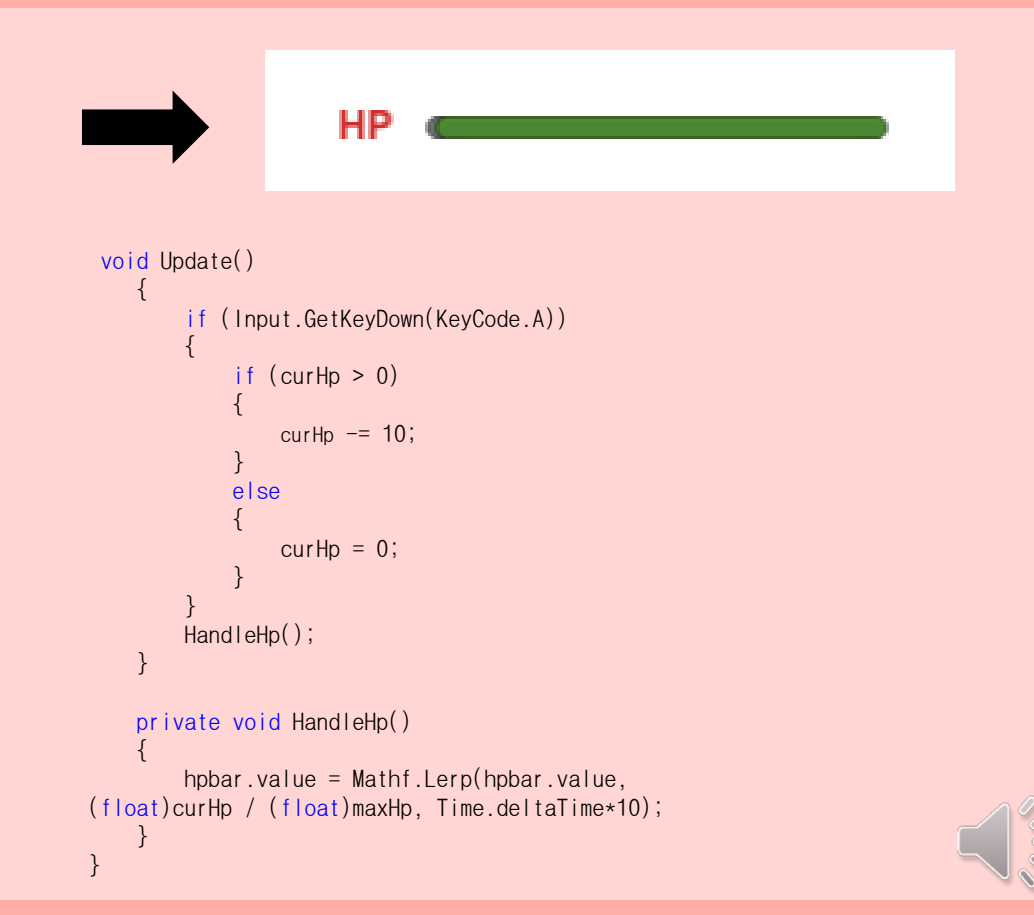

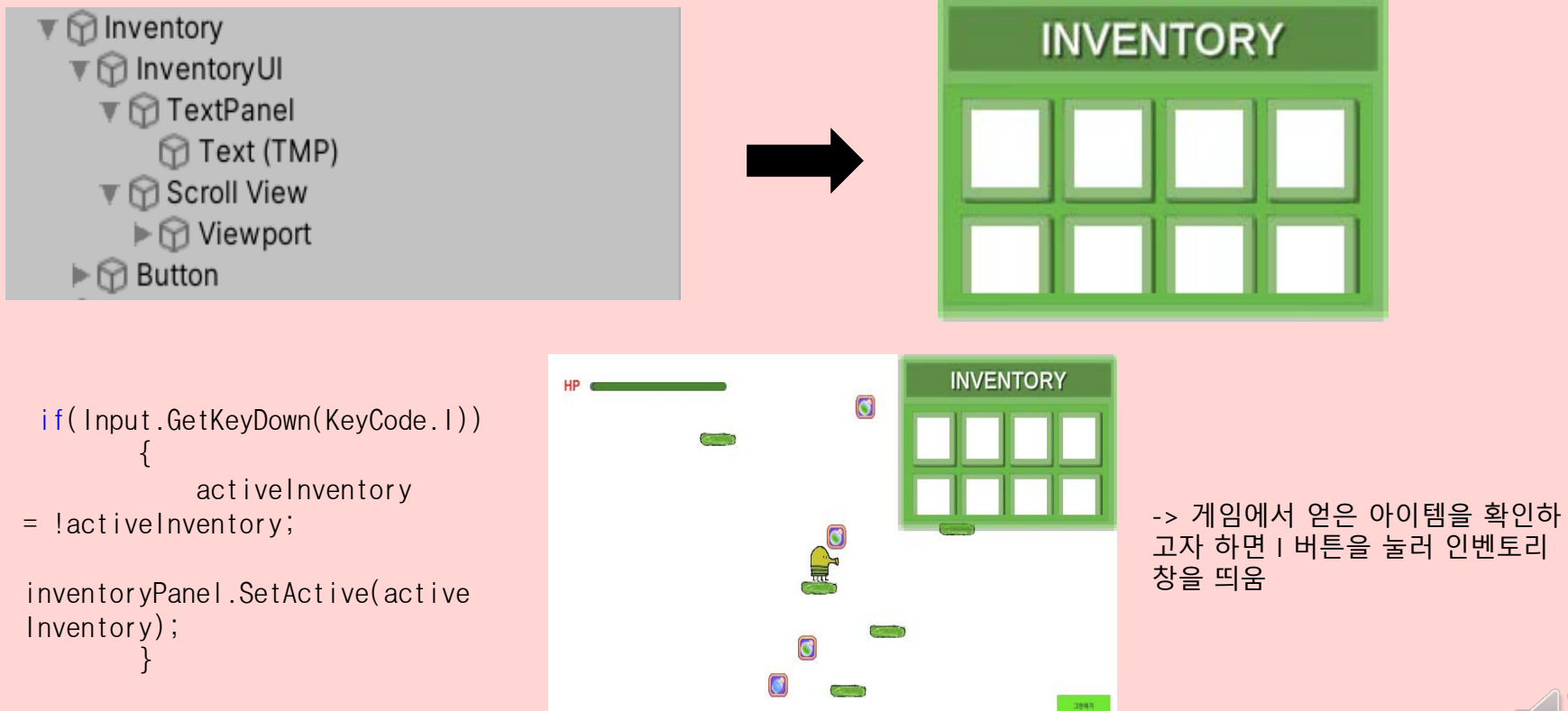

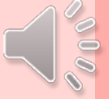

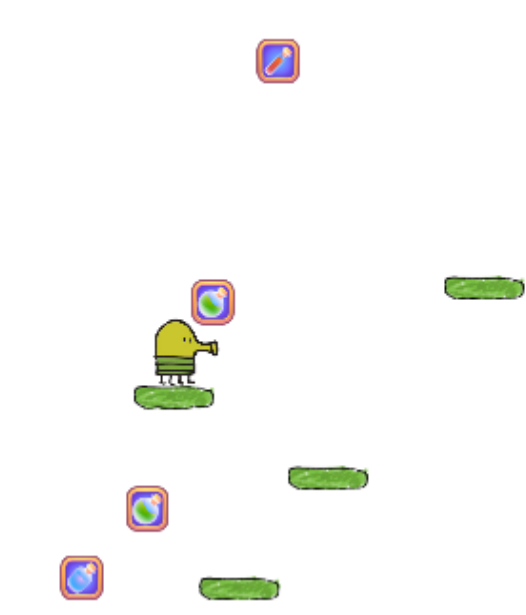

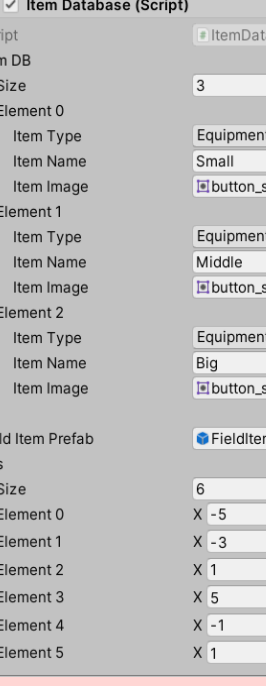

Ite

Fie Pos

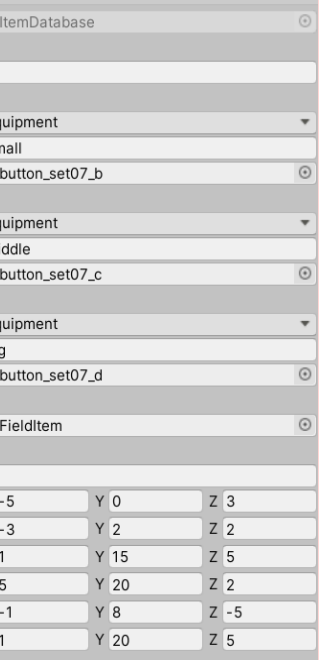

 $0 \neq \frac{1}{2}$ 

public List<Item> itemDB = new List<Item>();  $[Space(20)]$ public GameObject fieldItemPrefab; public Vector3[]pos; private void Start() { for(int  $i = 0$ ;  $i < 5$ ;  $i + 1$ ) {  $GameObject go =$ Instantiate(fieldItemPrefab, pos[i], Quaternion.identity); go.GetComponent<FieldItems>().Se tItem(itemDB[Random.Range(0, 3)]); }

-> 아이템의 사이즈를 지정해 개수 를 정하고, 아이템 이미지 prefab을 script를 통해 위치도 설정함

}

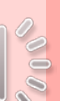

04 / 최종 목표

#### 1. 캐릭터와 부딪칠 장애물 추가 - 오류가 나서 뺌

2. 단계가 지날 때마다 레벨 업이 되도록 하고, 뒷배경이 단계별로 바뀌면서 새로운 맵을 생성

-> 개인의 능력 부족으로 미 숙하지만, 게임을 **완성**시켜 안 드로이드 플랫폼에 지원되도 록 빌드시키고, **앱스토어에 등 록**

4. 점수 기능 추가 – 기록 갱신

3. 캐릭터, 아이템 추가

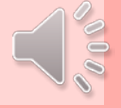

# 한학기 동안 모두 수고하셨습니다 !!

Thank you ;)

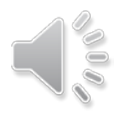